Aon Active Health Exchange™

# Quick Guide

Know how to find what you need—when you need it! whitecastle.makeityoursource.com

make it yours

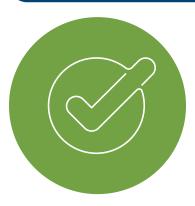

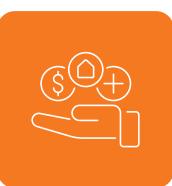

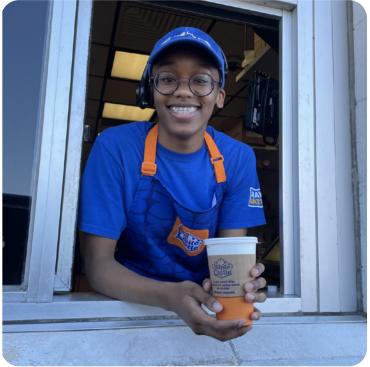

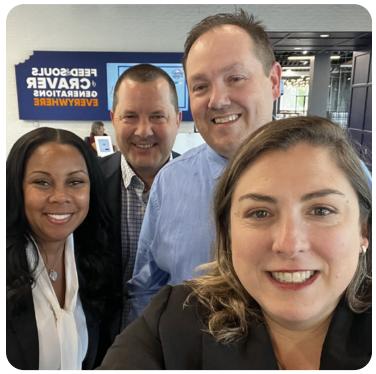

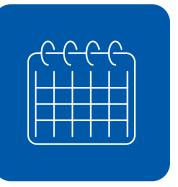

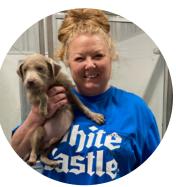

Get the coverage you need.

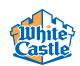

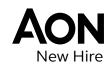

## **Choose Your Benefits**

Get Ready Now, Enroll Before Your Deadline

The Aon Active Health Exchange™ makes it easy to find the right fit. Just choose your coverage level, the price you want to pay, and the insurance carrier you want to work with.

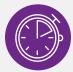

### **Get Up to Speed**

Visit the Make It Yours website at whitecastle.makeityoursource.com.

- Watch quick videos to see what the exchange is all about.
- Compare the coverage levels side-by-side.
- Understand the costs of your health care options to find the best deal.
- Get to know the carriers through **Your Carrier Connection**—get overviews, compare features and services, and access preview sites to see provider networks and prescription drug information.

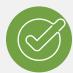

#### **Enroll**

Log on to the enrollment website at <u>whitecastle.benefitsnow.com</u> and click **Enroll Now**. Or, you can enroll through the Alight Mobile app (available through the Apple App Store or Google Play).

- Get fast answers about the best medical options for your situation by sharing what's important to you.
- See how others evaluated the health insurance carriers by looking at carrier ratings for customer service, provider networks, and online experience.

Once you've completed your enrollment online, you can view your coverages and follow-ups on a confirmation page. You can also view this information through the enrollment website at any time before your benefits begin.

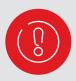

## Remember, you must enroll to have coverage through White Castle. If you don't enroll, you'll have:

- No medical or prescription drug coverage.
- No Health Savings Account (HSA) contributions, if eligible.

## **Use Your Benefits**

Throughout the year, there are lots of ways to stay on top of your health, and to make the most of your benefits and your health care dollars. Make sure you're up-to-speed before your benefits take effect.

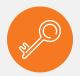

## **Get the Inside Scoop**

Visit the Make It Yours website at whitecastle.makeityoursource.com.

- Get insider tips for "how to work the health care system" on many topics.
- Make the most of your benefits and your health care dollars.

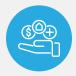

## **Manage Your Benefits**

Log on to the enrollment website at <u>whitecastle.benefitsnow.com</u> or the Alight Mobile app.

- See what's covered and who you're covering.
- Make benefits changes when your life changes (e.g., marriage, birth of a child).

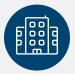

## Stay in Step with Your Carrier

Once your coverage begins, register on the <u>insurance carrier</u> member site (you can get to it from the Make It Yours website).

- Keep track of your provider bills and payments online (once your coverage begins).
- Take advantage of all that your carrier offers, which may include telemedicine, health experts, and discount programs.

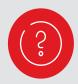

#### **Questions?**

Once logged on to the enrollment website at <a href="whitecastle.benefitsnow.com">whitecastle.benefitsnow.com</a>, look for the "Need Help?" icon to ask Lisa, your virtual assistant, any questions you may have. Lisa can also connect you with a web chat representative and other helpful resources. For additional support, you can schedule an appointment with a customer service representative through the enrollment website. You can also call the Corporate Health Exchange Call Center for White Castle at 1.855.564.6151 from 8:00 a.m. to 5:00 p.m. ET, Monday through Friday.

Aon Active Health Exchange is a trademark of Aon Corporation. All product and company names are trademarks™ or registered® trademarks of their respective owners. Use of them does not imply any affiliation with or endorsement by them.